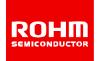

# **ROHM Switching Regulator Solutions**

# Evaluation Board: Step-down Switching Regulator With Built-in Power MOSFET

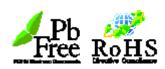

**BD9G101G (5V | 0.5A Output)** 

No.000000015

#### Introduction

This application note will provide the steps necessary to operate and evaluate ROHM's step-down switching regulator using the BD9G101G evaluation boards. Board layout recommendations, operation procedures, application data and build of materials are provided.

#### Description

This evaluation board has been developed for ROHM's step-down switching regulator customers evaluating BD9G101G. While accepting a wide power supply of 6-42V, a step down output of 1V-29V can be produced. The IC has an internal 800mohm Nch MOSFET (1A max) and a fixed operating frequency range of 1.5MHz. A Soft Start circuit prevents in-rush current during startup along with UVLO (low voltage error prevention circuit), OCP (over-current protection) and TSD (thermal shutdown detection) protection circuits. An EN pin allows for simple ON/OFF control of the IC to reduce standby current consumption.

#### Applications

Industrial distributed power applications Automotive and battery powered equipment

**●**Evaluation Board Operating Limits and Absolute Maximum Ratings

| Parameter |                 | Symbol | Limit |     |     | 1114 | 0 1141            |
|-----------|-----------------|--------|-------|-----|-----|------|-------------------|
|           |                 |        | MIN   | TYP | MAX | Unit | Conditions        |
| Supply Vo | oltage          |        | •     |     |     |      |                   |
|           | BD9G1010G       | VCC    | 6     | -   | 42  | V    |                   |
| Output Vo | ltage / Current |        |       |     |     |      |                   |
|           | BD9G101G        | VOUT   | -     | 5   | -   | V    | *Set by R1 and R2 |
|           | BD9G101G        | IOUT   | -     | 0.5 | -   | Α    |                   |

#### Evaluation Board

Below is the evaluation board with the BD9G101G. Component selection and board layout guidelines are provided in the BD9G101G datasheet.

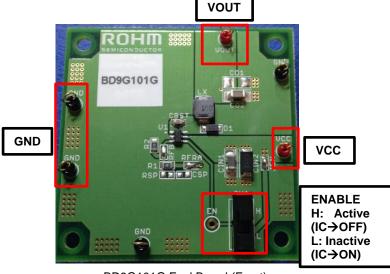

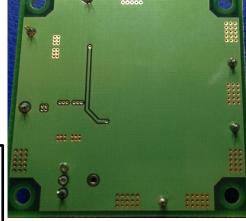

BD9G101G Eval Board (Front)

BD9G101G Eval Board (Back)

## ●Evaluation Board Schematic

Below is the evaluation board schematic for BD9G101G.

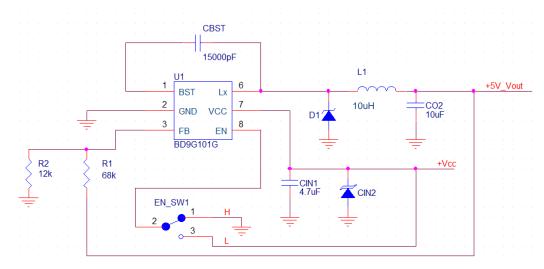

## ●Evaluation Board I/O

Below is the reference application circuit that shows the inputs (Vcc and EN) and the output (Vout @ 5V/0.5A)

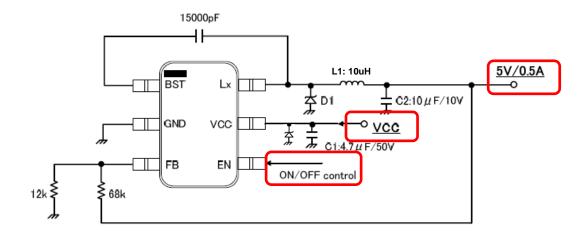

# **●**Evaluation Board Operation Procedures

Below is the procedure to operate the evaluation board

- 1. Connect GND to a GND pin on the evaluation board
- 2. Connect Vcc to the VCC\_pin. This will provide Vcc to the Vcc pin of the IC
  - i. Note: EN pin is pulled HIGH as default. EN needs to be set to LOW for IC operation.
- 3. Output voltage can be measured from the VOUT\_pin on the evaluation board. Output current can be measured with a proper load at VOUT.

## ● Reference Graphs Application Data for BD9G101G

Below graphs show efficiency, frequency response and load characteristics of the BD9G101G eval board.

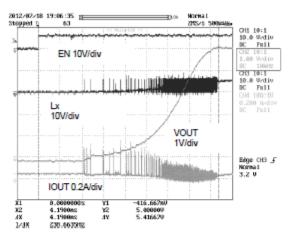

Start-up Characteristics VIN=8V, IOUT=0mA ,VOUT=5V

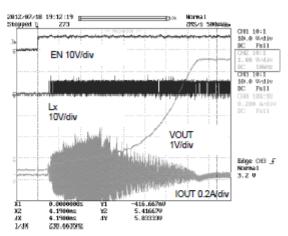

Start-up Characteristics VIN=8V. IOUT=500mA. VOUT=5V

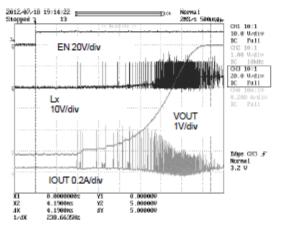

Start-up Characteristics VIN=12V, IOUT=0mA, VOUT=5V

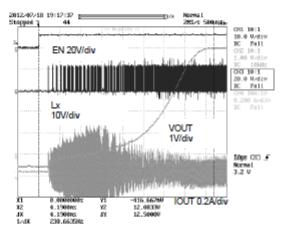

Start-up Characteristics VIN=12V, IOUT=500mA ,VOUT=5V

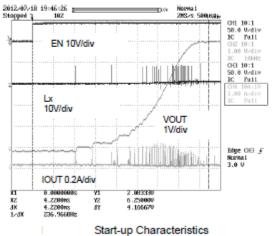

Start-up Characteristics VIN=42V, IOUT=0mA, VOUT=5V

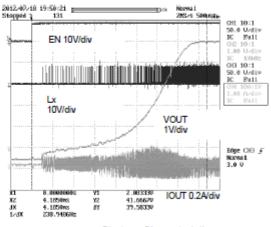

Start-up Characteristics VIN=42V, IOUT=500mA, VOUT=5V

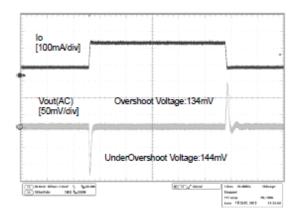

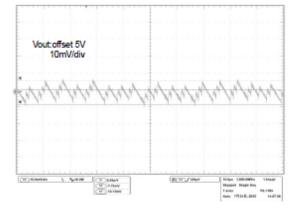

Load Response Io=50mA⇔200mA

Lx Switching/ Vout Ripple Io = 20mA

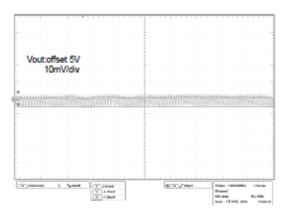

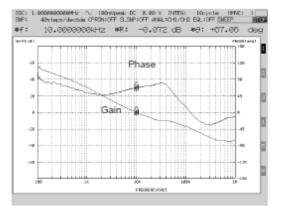

Lx Switching/ Vout Ripple Io=200mA

Frequency Response Io=100mA, VOUT=5V

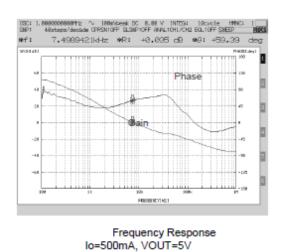

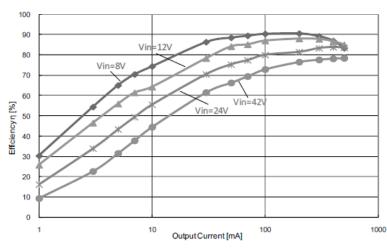

Efficiency - Output Current VOUT=5V

#### Application Components Selection Method

#### (1) Inductors

Something of the shield type that fulfills the current rating (Current value Ipeak below), with low DCR is recommended. Value of Inductance influences Inductor Ripple Current and becomes the cause of Output Ripple. In the same way as the formula below, this Ripple Current can be made small for as big as the L value of Coil or as high as the Switching Frequency.

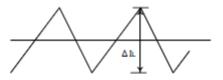

Figure 43. Inductor Current

$$\triangle IL = \frac{Vin-Vout}{I} \times \frac{Vout}{Vin} \times \frac{1}{f} [A]$$
 (5)

(∠IL: Output Ripple Current, f. Switching Frequency)

For design value of Inductor Ripple Current, please carry out design tentatively with about 20%  $\sim$  50% of Maximum Input Current.

In the BD9G101G, it is recommended the below series of 2.2μH~10μH inductance value.

Recommended Inductor

TOKO DE4518C Series
TAIYO YUDEN NR4018 Series

#### (2) Input Capacitor

In order for capacitor to be used in input to reduce input ripple, mount low ceramic capacitor of ESR near the Vcc pin. In the BD9G101G, it is recommended the 4.7uF or more capacitor value. In case of using the electrolytic capacitor, mount 1uF ceramic capacitor in parallel in order to prevent oscillation

#### (3) Output Capacitor

In order for capacitor to be used in output to reduce output ripple, Low ceramic capacitor of ESR is recommended.

Also, for capacitor rating, on top of putting into consideration DC Bias characteristics, please use something whose maximum rating has sufficient margin with respect to the Output Voltage.

Output ripple voltage is looked for using the following formula.

$$Vpp= \angle IL \times \frac{1}{2 \pi \times f \times Co} + \angle IL \times ResR \quad [V]$$
 (6)

Please design in a way that it is held within Capacity Ripple Voltage. In the BD9G101G, it is recommended a ceramic capacitor over 10µF.

#### (4) Output voltage setting

The internal reference voltage of ERROR AMP is 0.75V. Output voltage is determined like (7) types.

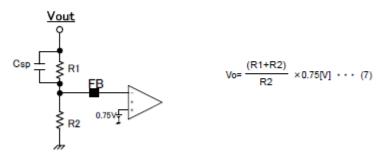

Figure 6. Output voltage setting

However, in order to avoid the BSTUVLO operation at the time of a reduced power and light load, please set up R1+R2 is satisfied the following formulas.

$$R1 + R2 \le V_{cont} \times 10^3 \cdot \cdot \cdot (8)$$

The example of output resistances setting : output voltage 5V R1=3.9k $\Omega$  R2=0.68k $\Omega$  output voltage 12V R1=7.5k $\Omega$  R2=0.51k $\Omega$ 

#### (5)Feed-forward capacitor Csp

Please mount feed-forward capacitor in parallel to output resistance R1.

In order that a feed-forward capacitor may adjust the loop characteristic by adding the pair of a pole and zero to the loop characteristic. A phase margin is improved and transient response speed improves.

The feed-forward capacitor Csp should use the value near the following formulas.

$$Csp = \frac{4.7k}{R1} \times 0.15 \quad [uF] \quad \cdots \quad (9)$$

The example of a Csp setting : output voltage 5V R1=3.9k $\Omega$  R2=0.68k $\Omega$  Csp = 0.1uF or 0.22uF output voltage 12V R1=7.5k $\Omega$  R2=0.51k $\Omega$  Csp = 0.1uF

By above mentioned measure, there is not BSTUVLO operation in litgh load and Vin-Vout<3V.

#### (6) Bootstrap Capacitor

Please connect from 15000pF (Laminate Ceramic Capacitor) between BST Pin and Lx Pins.

#### (7)Diode

Select suitable shottky diode for break down voltage and input current.

Note: Feed-forward capacitor Csp is not populated on the BD9G101G evaluation board. The capacitor is recommended
for designs requiring improved phase margin and transient response.

#### Evaluation Board Layout Guidelines

Below are the guidelines that have been followed and recommended for BD9G101G designs.

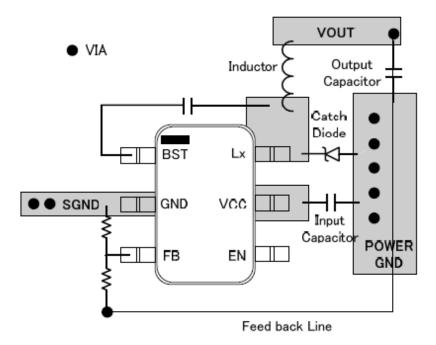

Figure 45. Reference PCB layout

Layout is a critical portion of good power supply design. There are several signals paths that conduct fast changing currents or voltages that can interact with stray inductance or parasitic capacitance to generate noise or degrade the power supplies performance. To help eliminate these problems, the VCC pin should be bypassed to ground with a low ESR ceramic bypass capacitor with B dielectric. Care should be taken to minimize the loop area formed by the bypass capacitor connections, the VCC pin, and the anode of the catch diode. See Figure.45 for a PCB layout example.

In the BD9G101G, since the LX connection is the switching node, the catch diode and output inductor should be located close to the LX pins, and the area of the PCB conductor minimized to prevent excessive capacitive coupling. And GND area should not be connected directly power GND, connected avoiding the high current switch paths. The additional external components can be placed approximately as shown.

# **●**Evaluation Board BOM

Below is a table with the build of materials. Part numbers and supplier references are provided.

| Item | Qty | Ref  | Description                         | Manufacturer | Part Number               | Digikey P/N      |
|------|-----|------|-------------------------------------|--------------|---------------------------|------------------|
| 1    | 1   | CIN1 | CAP CER 4.7UF 50V Y5V 1206          | Murata       | GRM31CF51H475ZA01L        | 490-1828-1-ND    |
| 2    | 1   | CIN2 | DIODE TVS 30V 400W UNI 5%<br>SMA    | Littlefuse   | SMAJ30A                   | SMAJ30ALFTR-ND   |
| 3    | 1   | CO2  | CAP CER 10UF 10V 10% X5R<br>1206    | Murata       | GRM31CR61A106KA01L        | 490-1820-2-ND    |
| 4    | 1   | CBST | CAP CER 0.015UF 50V 10% X7R 0603    | Murata       | GRM188R71H153KA01D        | 490-1514-1-ND    |
| 5    | 1   | D1   | DIODE SCHOTTKY 60V 2A PMDU          | ROHM         | RB060M-60TR               | RB060M-60CT-ND   |
| 6    | 1   | SW1  | SWITCH SLIDE SPDT 30V.2A PC<br>MNT  | E-Switch     | EG1218                    | EG1903-ND        |
| 7    | 1   | R1   | RES 68.0K OHM 1/8W 1% 0805          | Yageo        | RC0805FR-0768KL           | 311-68.0KCRCT-ND |
| 8    | 1   | R2   | RES 12.0K OHM 1/8W 1% 0805<br>SMD   | Yageo        | RC0805FR-0712KL           | 311-12.0KCRCT-ND |
| 9    | 1   | LX   | INDUCT 10uH SOD-106                 | токо         | DEM4518C<br>1235AS-H-100M | -                |
| 10   | 1   | U1   | 5V, 0.5A Step-down SW Reg w/<br>FET | ROHM         | BD9G101G                  |                  |

#### Notes

No copying or reproduction of this document, in part or in whole, is permitted without the consent of ROHM Co.,Ltd.

The content specified herein is subject to change for improvement without notice.

The content specified herein is for the purpose of introducing ROHM's products (hereinafter "Products"). If you wish to use any such Product, please be sure to refer to the specifications, which can be obtained from ROHM upon request.

Examples of application circuits, circuit constants and any other information contained herein illustrate the standard usage and operations of the Products. The peripheral conditions must be taken into account when designing circuits for mass production.

Great care was taken in ensuring the accuracy of the information specified in this document. However, should you incur any damage arising from any inaccuracy or misprint of such information, ROHM shall bear no responsibility for such damage.

The technical information specified herein is intended only to show the typical functions of and examples of application circuits for the Products. ROHM does not grant you, explicitly or implicitly, any license to use or exercise intellectual property or other rights held by ROHM and other parties. ROHM shall bear no responsibility whatsoever for any dispute arising from the use of such technical information.

The Products specified in this document are intended to be used with general-use electronic equipment or devices (such as audio visual equipment, office-automation equipment, communication devices, electronic appliances and amusement devices).

The Products specified in this document are not designed to be radiation tolerant.

While ROHM always makes efforts to enhance the quality and reliability of its Products, a Product may fail or malfunction for a variety of reasons.

Please be sure to implement in your equipment using the Products safety measures to guard against the possibility of physical injury, fire or any other damage caused in the event of the failure of any Product, such as derating, redundancy, fire control and fail-safe designs. ROHM shall bear no responsibility whatsoever for your use of any Product outside of the prescribed scope or not in accordance with the instruction manual.

The Products are not designed or manufactured to be used with any equipment, device or system which requires an extremely high level of reliability the failure or malfunction of which may result in a direct threat to human life or create a risk of human injury (such as a medical instrument, transportation equipment, aerospace machinery, nuclear-reactor controller, fuel-controller or other safety device). ROHM shall bear no responsibility in any way for use of any of the Products for the above special purposes. If a Product is intended to be used for any such special purpose, please contact a ROHM sales representative before purchasing.

If you intend to export or ship overseas any Product or technology specified herein that may be controlled under the Foreign Exchange and the Foreign Trade Law, you will be required to obtain a license or permit under the Law.

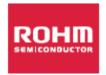

Thank you for your accessing to ROHM product informations.

More detail product informations and catalogs are available, please contact us.

ROHM Customer Support System

http://www.rohm.com/contact/